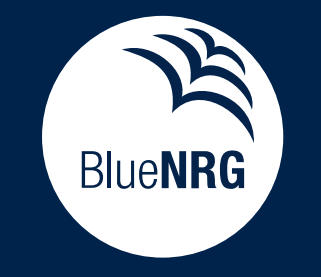

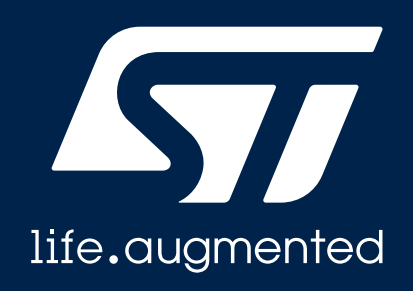

### BlueNRG-LP

### **BT & regional certification**

EMEA application

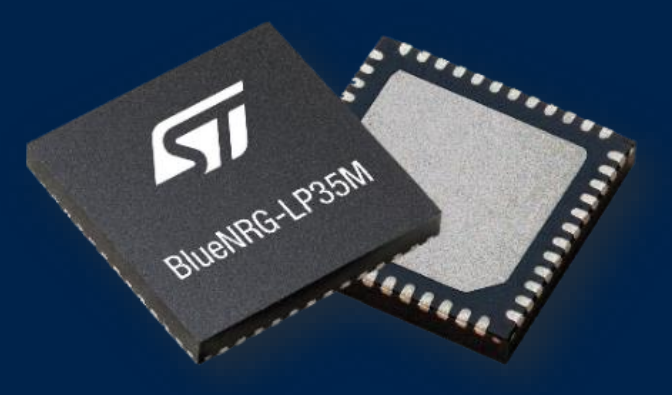

### **Outline**

- Any product using Bluetooth needs to get Bluetooth Compliance Certification.
- Moreover, in order to sell Bluetooth low energy product in regional countries, equipment needs to comply with the associated RF regulatory requirements (FCC) for North America, CE European Commission (R&TTE), IC (Industry Canada), Japan, Korea, Australia, etc.
- This document is listing:
	- $\checkmark$  Bluetooth certification requirements & estimated costs
	- $\checkmark$  Regional certification & estimated costs
	- $\checkmark$  ST recommendation and proposals for certification

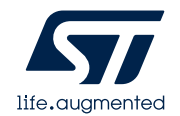

### **BT certification**

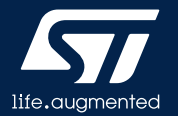

### Bluetooth SIG qualification process

- All products using Bluetooth must complete the Bluetooth Qualification process. <https://www.bluetooth.com/develop-with-bluetooth/qualification-listing>
- Qualification process can follow either:
	- ✓**Path 1 (listing without testing)**

Product based on an existing End Product (BLE module) or variant of an already qualified design.

Path 1: Qualification Process with No Required Testing

### ✓**Path 2 (testing and listing)** Product is a new design based on BlueNRG-LP.

Path 2: Qualification Process with Required Testing

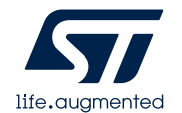

### QDID

Below table is summarizing BlueNRG-LP QDIDs.

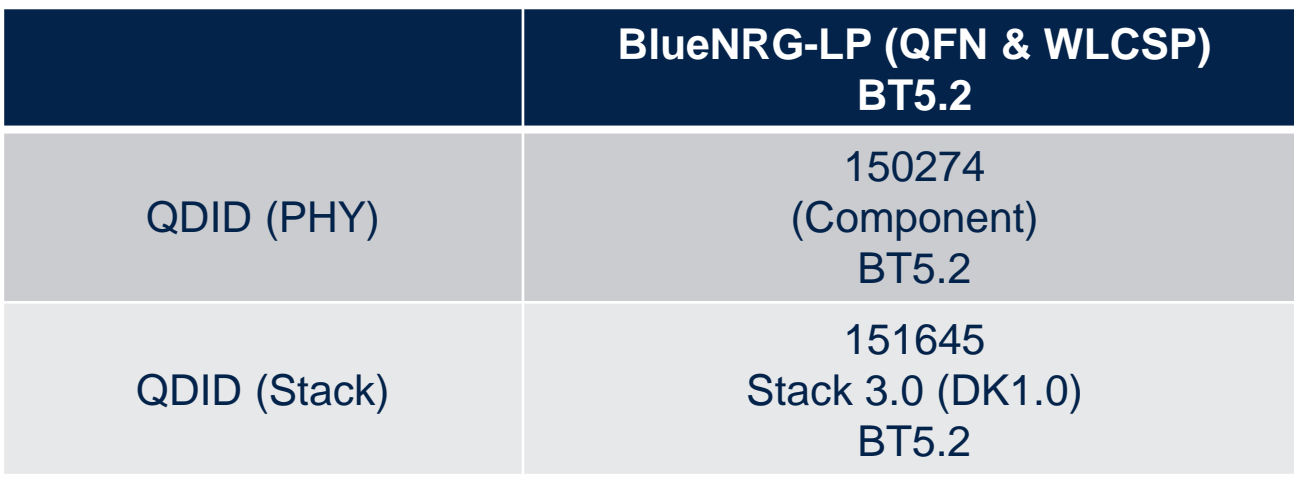

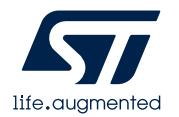

## Path 2 : qualification and listing

- For new design based on BlueNRG-LP, qualification testing and listing must be considered. <https://www.bluetooth.com/develop-with-bluetooth/qualification-listing>
- Qualification process requires RF/SW testing in a Bluetooth Qualification Test Facility (BQTF) and listing.
	- $\checkmark$  RF testing : refer ST testing recommendation slides 8 & 9.
	- $\checkmark$  SW testing : required only if using Adopted BLE profile/service (heart rate profile, glucose meter profiles etc.)
- Below charts gives a quick overview for qualification and listing process & estimated associated costs. <https://www.bluetooth.com/develop-with-bluetooth/qualification-listing/qualification-listing-fees>

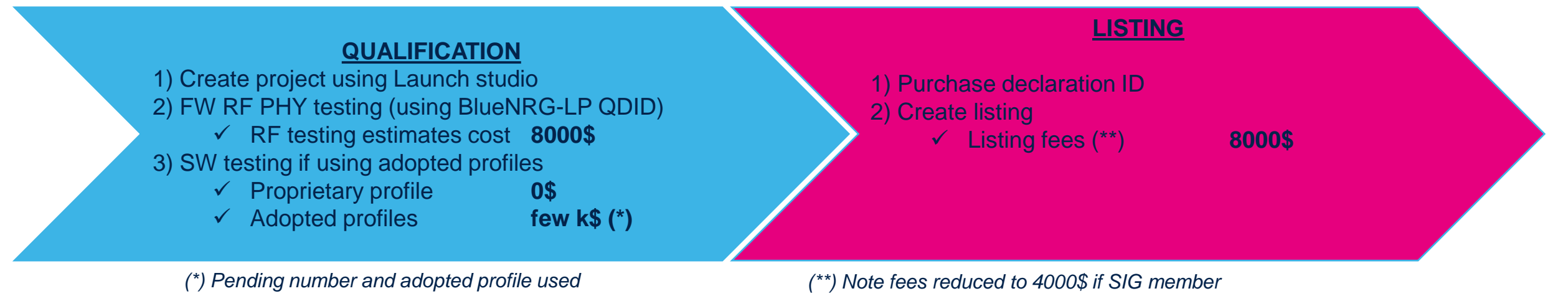

### Where is done the BT qualification?

- Qualification testing process must be done in an official Bluetooth Qualification Test Facility (BQTF)
- A Bluetooth Qualification Test Facility (BQTF) is formally recognized by the Bluetooth SIG as competent to perform those Bluetooth qualification conformance tests.
- List of official BQTF is available on Bluetooth website. <https://www.bluetooth.com/develop-with-bluetooth/qualification-listing/qualification-test-facilities>.
- Other test houses (used for example for CE certification) can act as middleman with those BQTF.

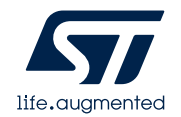

## SW & HW recommendation for BLE RF testing

- ST BLE stack is supporting few APIs customer should use in order to set the product in required mode:  $\checkmark$  HCI\_LE\_RECEIVER\_TEST : allow to set the product in Rx continuous mode at dedicated frequency.  $\checkmark$  HCI\_LE\_TRANSMITTER\_TEST : allow to set the product in Tx modulated mode at dedicated frequency.  $\checkmark$  HCI\_LE\_TEST\_END : allow to stop the transmitter test or receiver text command.  $\checkmark$  HCI\_RESET : allow to reset the device.
	- $\checkmark$  ACI\_HAL\_TONE\_START : allow to set product in Tx continuous non modulated mode at dedicated frequency ✓ACI\_HAL\_TONE\_STOP : allow to stop the tone start command.
- Direct Test Mode is mandatory for BLE certification : solution described in next slide must be used.
- Customer should then prepare its DUT so that:
	- $\checkmark$  BlueNRG-LP is flashed with DTM FW as described in next slide.
	- $\checkmark$  BlueNRG-LP UART tests points are present on product PCB
	- ✓BLE tests are done in conducted mode only so RF cable should be implemented instead of antenna (ensure solid grounding connection)

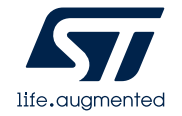

## DTM : Direct Test Mode

- BT tester is sending HCI commands directly to board under test.
- Dedicated FW (Vcom) must be set in host MCU
	- $\checkmark$  DTM project is available with [STSW-NRGLP-DK](https://www.st.com/content/st_com/en/products/embedded-software/evaluation-tool-software/stsw-bnrglp-dk.html) package
	- $\checkmark$  DTM must be re-built according HW configuration (HS Xtal, LS Xtal, SMPS etc.)

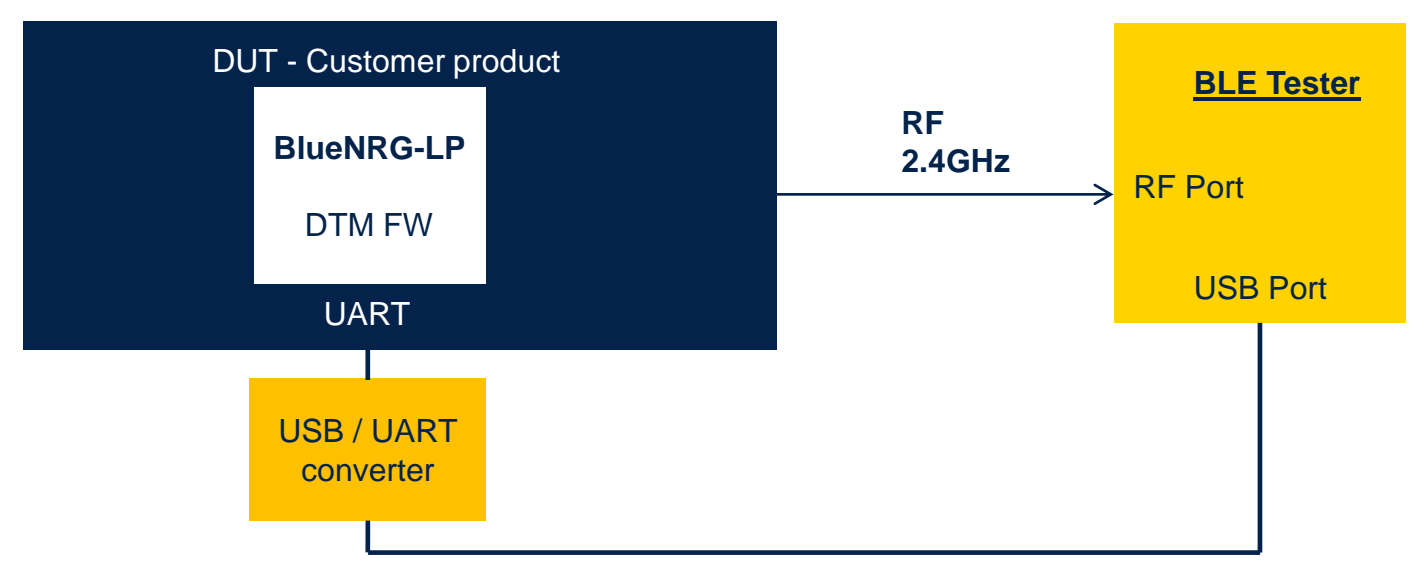

#### **Notes :**

- **1**. If using standard DTM FW, DUT will send vendor command after reset that may be wrongly interpreted by BLE tester.
- Solution can then be to compile and flash DTM binary in Link Layer only (LL\_ONLY pre-processor option available in DTM code)
- **2.** Some testers may not support DTM default UART baud rate (921600 by default).
- Solution can then be to compile and flash DTM binary with different UART baud rate (e.g. UART\_BAUDRATE=115200 in pre-processing options)

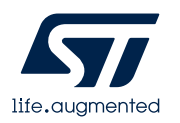

### **Regional certification**

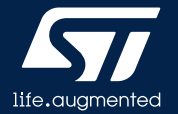

### Regional RF certification

- In order to sell Bluetooth low energy product in regional countries, equipment needs to comply with the associated RF regulatory requirements:
	- $\checkmark$  FCC (Federal Communications Committee) for North America
	- $\checkmark$  CE European Commission (R&TTE)
	- $\checkmark$  IC (Industry Canada).
	- $\checkmark$  China etc.
- Regional certification are HW dependent (antenna, layout etc.). When using chipset (BlueNRG-LP), customer must handle full regional certification. ST just provides evidence that those chipsets are compliant with this certification
- Below link is providing RF requirements for all countries <https://ctech.ul.com/en/services/global-market-access-gma/global-radio-type-approvals/>

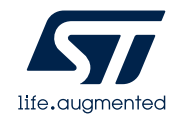

## SW & HW recommendation for regional RF testing

- Customer could use solution 1 or solution 2 described in next slides.
	- ✓Solution 1 through our GUI is the recommended one most simple.
	- $\checkmark$  Solution 2 can be used when difficult to access UART test points or because such test FW was already implemented in customer FW production test for example.
- Customer should then provide DUT to test house so that:
	- $\checkmark$  BlueNRG-LP is flashed with DTM FW (solution 1) or dedicated test FW (solution 2).
	- $\sqrt{RF}$  test can be done in conducted or radiated mode.
		- For conducted tests RF cable should be implemented instead of antenna (ensure solid grounding connection)
	- $\checkmark$  A short doc could be provided to test house in order to explain operator:
		- How powering up the product
		- How installing and use our GUI if needed
		- How setting the product in Rx or Tx mode (Rx, Tx max power low channel, Tx max power mid channel, Tx max power high channel etc.)

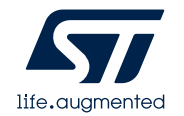

## Solution 1 : using our GUI

- An operator using PC with our GUI is needed to send dedicated ACI/HCI tests commands.
- Dedicated FW (DTM) must be set in host MCU
	- $\sqrt{PC}$  GUI is available under  $STSW-BNRGUI$  at st.com
	- $\checkmark$  DTM project is available with  $STSW\text{-}NRGLP\text{-}DK$  package
	- ✓DTM must be re-built according HW configuration (HS Xtal, LS Xtal, SMPS etc.)

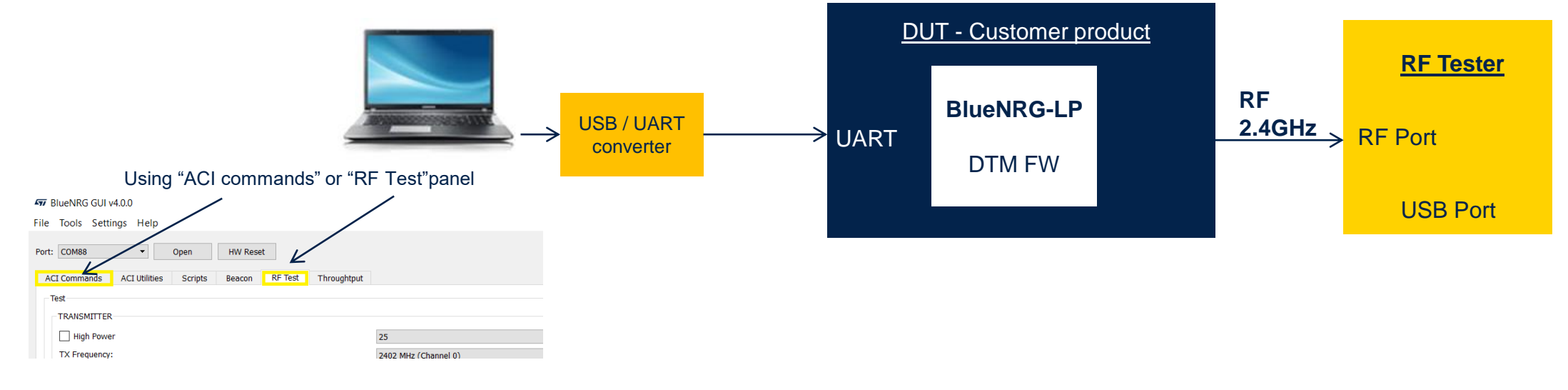

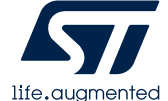

### Solution 2 : dedicated SW

- It is also possible for customers to do a specific application SW test that will set the product in dedicated test mode through specific action.
- For example:
	- $\checkmark$  Press 5 seconds on button 1 creates DUT entering in test mode
	- ✓Press button 1 again : DUT enters Rx mode through HCI\_LE-RECEIVER\_TEST command
	- $\checkmark$  Press button 1 again : DUT enters in Tx mode (max power, channel low) through HCI\_LE\_TRANSMITTER\_TEST
	- ✓Press button 1 again : DUT enters in Tx mode (max power, mid channel) through HCI\_LE\_TRANSMITTER\_TEST  $\checkmark$ Etc..

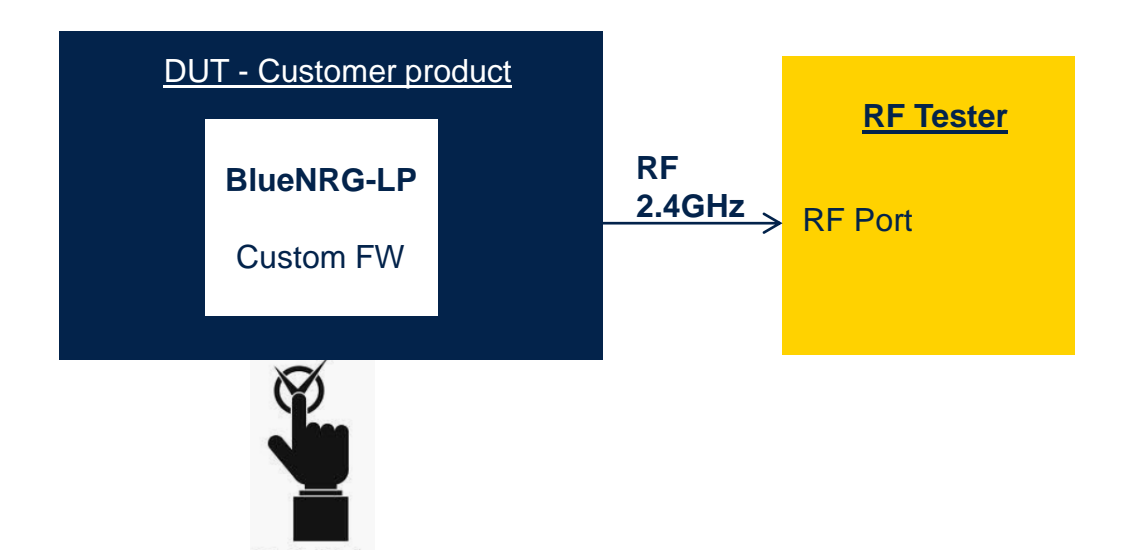

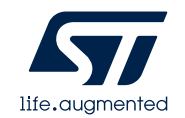

# Immunity test (1)

- For regional certification, test house may ask to check final product is able to sustain BLE communication under RF stress such as blocking.
- Suggested setup could be as below.
	- ✓Device under test host microcontroller is flashed with Vcom and connected to PC GUI tool as per solution 1.
	- $\checkmark$  BlueNRG-LP (for example) ST evaluation kit is also used outside anechoic chamber. Eval kit is flashed with DTM FW and connected also to a PC GUI tool.

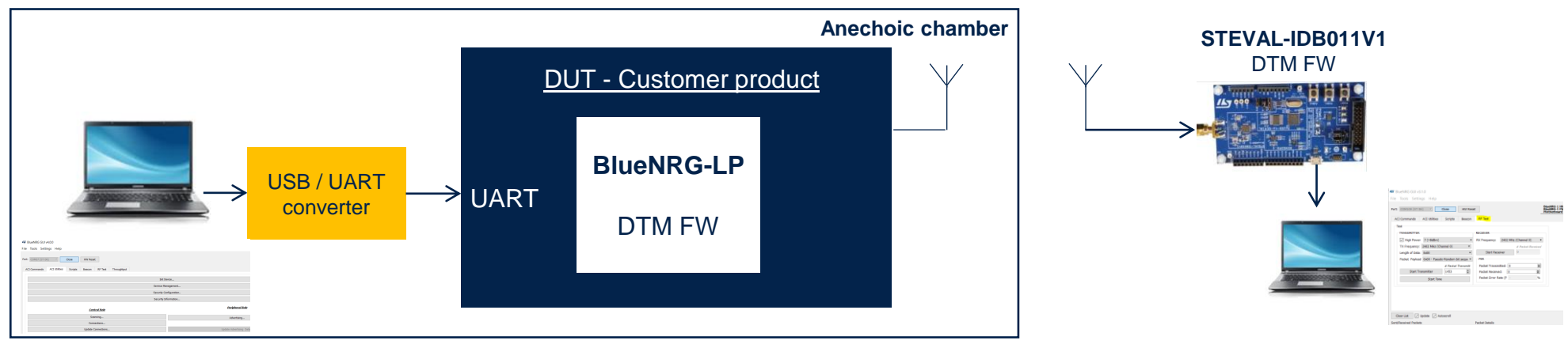

• Thanks to ACI Utilities panel, you can quickly establish a BLE link between DUT and ST eval kit (see next slide).

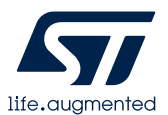

# Immunity test (2)

₩

Public <sup>O</sup> Random

Cancel

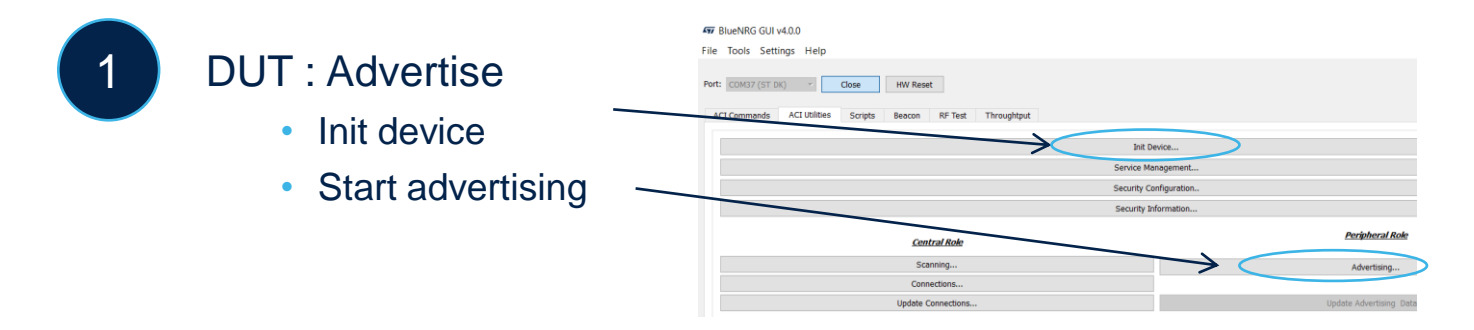

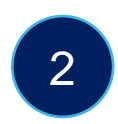

### STEVAL-IDB011V1 : scan and connect

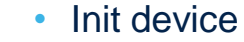

• Scanning

- Connections
- Connect

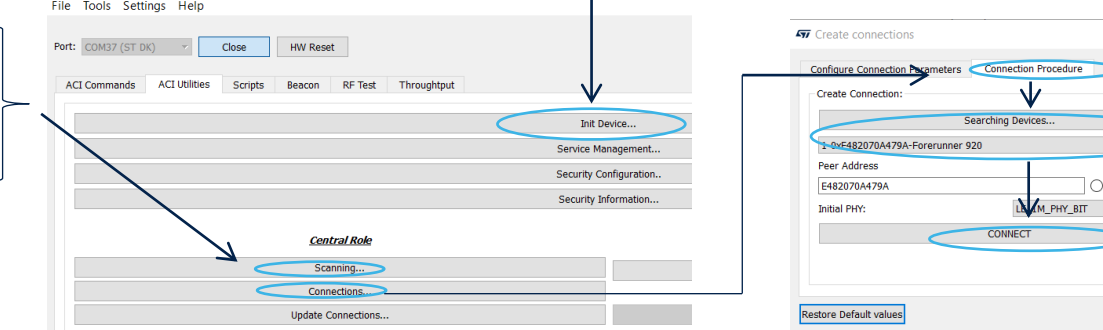

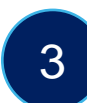

STEVAL-IDB011V1 : Monitor if disconnection happens

477 BlueNRG GUI v4.0.0

• If link with DUT is broken, disconnection event will appear

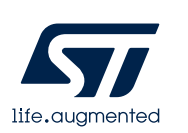

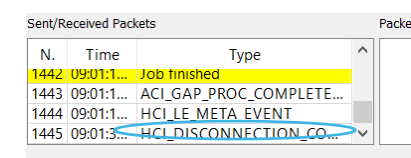

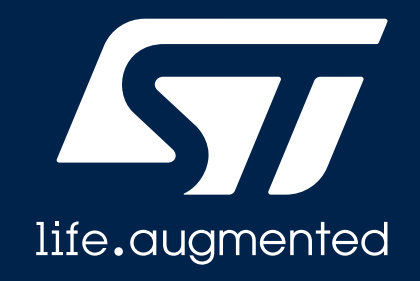

### **Thank you**

@rf-support-emea@st.com